# One-e-App – Read Only Guide Revised September 2015

The Read Only Dashboard- Below is the Dashboard for the Read Only User in One-e-App.

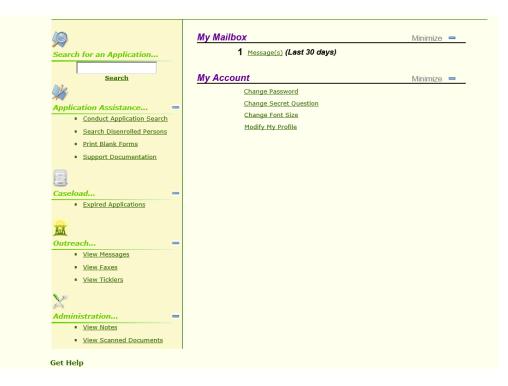

Section – Application Assistance

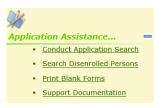

- 1. <u>Conduct Application Search</u> is used to search for individual applications. An application search can be accomplished through several methods;
- Unique identifier such as person or application ID
- Personal detail such as first/last name, gender, date of birth and mother's maiden name
- Applicant's contact information such as their phone number or email address or
- Assistor or application date range

## Exact or Scored search:

Search Type Exact Match Scored Match

The exact match will search for only the information provide such John Doe, male, DOB 01/01/1980. If there is no match, no application will be returned.

A scored match will return results that are similar to the information provided along with a score (80% or 95%) showing a similar application. For example, a search of John Doe, male, DOB 1/7/1980 may return a result of John Doe, male, DOB 1/1/1980 with a percentage to let the user decide whether the two are the same person. This is where the use of a mother's maiden name is recommended to narrow a search result where an applicant's name, gender and DOB are the same. Below is an example of an application match.

#### Search Result - Match Found

Click the applicant's name to see Medical Home, Coverage period and disposition. See screen below.

Submitted Applications

|  |                   |                  |                 |                    |                     |                            |                   |                   |        |       |   | 00 |
|--|-------------------|------------------|-----------------|--------------------|---------------------|----------------------------|-------------------|-------------------|--------|-------|---|----|
|  | Applicant<br>Name | Date Of<br>Birth | Submitted<br>By | Submission<br>Date | Program<br>Name     | Document<br>Cover<br>Sheet | Application ID    | Person ID         | Score  | Notes |   | ap |
|  | Ĩ                 |                  | -               | 7/24/2014          | No Share<br>of Cost | Fax                        | 19002201420400123 | 31900201032204142 | 100.00 |       | ₹ |    |
|  | Greg Iles         | 1/1/1980         | Jorge Staff     | 7/24/2014          | My Health<br>LA     | Fax                        | 19002201420400123 | 31900201032204142 | 100.00 |       | 1 |    |

Click on the Application ID number to view the Application Summary. This summary has application details.

> Clicking this icon will show you whether there are uploaded documents, more information under View Scanned Documents

Application ID: 19002201420400123

Disposition Detail:

|   | Applicant<br>Name | Program Name                              | Disposition | Disposition<br>Date | Medical Home                  | Coverage Period            |
|---|-------------------|-------------------------------------------|-------------|---------------------|-------------------------------|----------------------------|
|   | Iles, Greg        | Medi-Cal - Restricted No Share of<br>Cost | Pending     | N/A                 | N/A                           | N/A                        |
| • | Iles, Greg        | My Health LA                              | Reinstated  | 07/25/2014          | NORTHEAST COMM-<br>WILMINGTON | 07/24/2014 -<br>07/23/2015 |
|   | Iles, Manny       | Medi-Cal - Restricted No Share of<br>Cost | Pending     | N/A                 | N/A                           | N/A                        |
|   | lies, Manny       | Cost                                      | Pending     | N/A                 | N/A                           | N/F                        |

Print Generate Notice

 Search Disenrolled Persons – This link takes you to the Conduct Application Search feature. Conduct an application search. You will receive the screen below. You can click the box and generate the disenrollment letter, if needed.

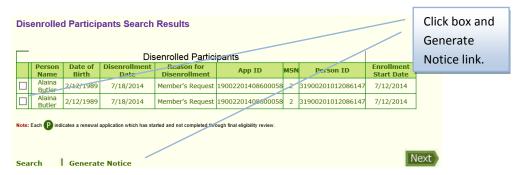

Another method to determine eligibility, when you conduct a general Conduct Application Search you can click on the applicant's name. You will receive the following pop-up screen with eligibility information.

| Applicar<br>Name   | t Date Of<br>Birth | Submitted<br>By   | Submission<br>Date | Program<br>Name                                                            | Retrieve<br>Document<br>Cover<br>Sheet | Application ID    | Person ID         | Score  | Notes |   | View<br>Documents |
|--------------------|--------------------|-------------------|--------------------|----------------------------------------------------------------------------|----------------------------------------|-------------------|-------------------|--------|-------|---|-------------------|
| Alaina<br>Butler   | 2/12/1989          | Susan J<br>Thomas | 6/5/2014           | Medi-Cal -<br>Restricted<br>No Share of<br>Cost                            | N/A                                    | 19002201408600058 | 31900201012086147 | 100.00 |       | ₫ | N/A               |
| Alaina<br>Butler   | 2/12/1989          | Susan J<br>Thomas | 6/5/2014           | My Health<br>LA                                                            | N/A                                    | 19002201408600058 | 31900201012086147 | 100.00 |       | ٠ | N/A               |
| Alaina L<br>Butler | 6/18/2000          | Susan J<br>Thomas | 6/18/2014          | Not<br>Preliminarily<br>Eligible for<br>Programs in<br>One-e-App<br>County | N/A                                    | 19002201416800872 | 31900201111168148 | 100.00 |       | ≛ | N/A               |

Click on the name.

The pop-up screen below appears with disposition and coverage

| olica | ation ID: 1900220140 | 8600058                                |             |                  |              |                         | on the first   |
|-------|----------------------|----------------------------------------|-------------|------------------|--------------|-------------------------|----------------|
|       | Applicant Name       | Program Name                           | Disposition | Disposition Date | Medical Home | Coverage Period         | table column   |
|       | Butler, Nigel        | Medi-Cal - Restricted No Share of Cost | Denied      | 07/12/2014       | N/A          | N/A                     | for more data  |
| •     | Butler, Nigel        | My Health LA                           | Disenrolled | 07/01/2014       | N/A          | 06/18/2014 - 07/01/2014 | for more detai |
| •     |                      | Medi-Cal - Restricted No Share of Cost | Disenrolled | 07/18/2014       |              | 07/12/2014 - 07/18/2014 | information    |
| •     | Butler, Alaina       | My Health LA                           | Disenrolled | 07/18/2014       | N/A          | 07/12/2014 - 07/18/2014 | information.   |
| A     | pplication(s)        |                                        |             |                  |              |                         |                |
| 1     | 9002201408600058     | (Disenrolled)                          | Disenrolled | 07/18/2014       | Primary      | Member's Request.       |                |
|       |                      |                                        |             |                  |              |                         |                |

3. <u>Print Blank Forms</u> – This link takes you to blank forms you can print.

| can print the following blank form | ns.                                                                          |
|------------------------------------|------------------------------------------------------------------------------|
| Program Name                       | Document                                                                     |
| My Health LA                       | My Health LA Rights and Declarations                                         |
| Healthy Kids                       | Healthy Kids Program Information                                             |
| My Health LA                       | Profit and Loss Statement                                                    |
| My Health LA                       | Sample Affidavit                                                             |
| Medi-Cal                           | <u>Rights, Responsibilities &amp; Other Important Information (SAWS2AQR)</u> |
| nguage                             |                                                                              |

4. Support Documentation – This link takes you to sample forms. These forms are similar/same to the forms found under Print Blank Forms. Here is the screen:

| Common Tasks                                         | Vi   | ew:                          | uments      | O Los Angeles    | only                 |                         |
|------------------------------------------------------|------|------------------------------|-------------|------------------|----------------------|-------------------------|
|                                                      | Name |                              | Size        | Туре             | Category             | Uploaded On             |
| <ul> <li><u>View or Download Document</u></li> </ul> |      | Profit and Loss<br>Statement | 246.2<br>kb | Word<br>Document | Tip Sheets           | 7/8/2014 6:56:42<br>PM  |
|                                                      |      | MHLA Consent Form            |             | Word<br>Document | Program<br>Materials | 7/8/2014 6:57:14<br>PM  |
| Admin Tasks                                          |      | Declaration                  |             | Word<br>Document | Program<br>Materials | 7/8/2014 6:58:49<br>PM  |
|                                                      |      | MHLA Sample Affidavit        | 388.5<br>kb | Word<br>Document | Tip Sheets           | 7/17/2014 6:25:25<br>PM |
|                                                      |      | Blank Affidavit              |             | Word<br>Document | Tip Sheets           | 7/17/2014 6:17:56<br>PM |
|                                                      |      |                              |             |                  |                      |                         |

#### Section – Caseload

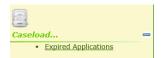

**Expired Applications** – This link is not applicable to your user type because you do not complete applications.

| Sectio   | Section – Outreach    |   |  |  |  |  |  |  |  |  |  |
|----------|-----------------------|---|--|--|--|--|--|--|--|--|--|
| Dutreach |                       | _ |  |  |  |  |  |  |  |  |  |
|          | w Messages<br>w Faxes |   |  |  |  |  |  |  |  |  |  |
|          | w Ticklers            |   |  |  |  |  |  |  |  |  |  |

1. <u>View Messages</u> - This link allows you to see Broadcast messages sent by your agency's System Administrator.

| one@app                                 | English ( Español        |
|-----------------------------------------|--------------------------|
| One Stop Access to Apply for Assistance | Menu                     |
| Broadcast Messages                      | Change Font Size 🛕 A A A |
|                                         |                          |

- <u>View Faxes</u> This link takes you to the Conduct Application Search feature. A better search of faxes is through the View Scan Document link described below. It has instructions on viewing faxed and scanned documents.
- 3. <u>View Ticklers</u> This link shows your ticklers. A tickler will only be sent and seen by you as the user.

| Tick  | ers                                                 |             |              |                |               |                   |                       |   |                             |
|-------|-----------------------------------------------------|-------------|--------------|----------------|---------------|-------------------|-----------------------|---|-----------------------------|
|       | From: All<br>fickler Type: All<br>General           |             |              |                |               |                   |                       |   |                             |
|       | Start Date: Application<br>End Date: Status: Active |             |              |                |               |                   |                       | / | Ticklers created. You can   |
|       | New: All                                            | 2           |              |                |               |                   |                       |   | activate or inactivate      |
| ♥ s   | earch 🎈 Reset                                       |             |              |                |               |                   |                       |   | already created ticklers.   |
|       | Application ID                                      | Person Name | Tickler Type | <u>Summary</u> | <u>Status</u> | <u>Start Date</u> | End Date              |   |                             |
|       | N/A                                                 | Jorge Lopez | General      | View Details   | Active        | 7/23/2014         | 7/23/2014             |   | Click Add Tickler to create |
|       | N/A                                                 | Jorge Lopez | General      | View Details   | Active        | 7/30/2014         | <del>7/31/20</del> 14 |   |                             |
|       |                                                     |             |              |                |               |                   |                       |   | a new tickler               |
| Add 1 | ickler I Ma                                         | ke Active   | Make Inac    | tive           |               |                   | Next                  |   |                             |

| New Tickler                                                                              |                                                                                                    |                    |                              |                  |                       |                        |                |                                                 |
|------------------------------------------------------------------------------------------|----------------------------------------------------------------------------------------------------|--------------------|------------------------------|------------------|-----------------------|------------------------|----------------|-------------------------------------------------|
| Tickler Type<br>Summary<br>Description                                                   | :                                                                                                    |                    | eck compatibility            | view when        | n using a             |                        |                | This screen allows you to create a new tickler. |
| Start Date                                                                               | :                                                                                                    | 08 07              | 2014                         |                  |                       |                        |                |                                                 |
| End Date                                                                                 | :                                                                                                    | 08 31              | 2014                         |                  |                       |                        |                |                                                 |
|                                                                                          |                                                                                                    |                    |                              |                  |                       |                        |                |                                                 |
| 🗏 Add                                                                                    |                                                                                                    | 🗵 Close            |                              |                  |                       |                        |                |                                                 |
| Ticklers                                                                                 |                                                                                                    |                    |                              |                  |                       |                        |                |                                                 |
| From: All<br>Tickler Type: All<br>Start Date:<br>End Date:<br>Status: Act<br>New: All    |                                                                                                    |                    |                              |                  |                       |                        |                |                                                 |
| 🛡 Search 🎔 Rese                                                                          | et                                                                                                    |                    |                              |                  |                       |                        |                | The new tickler will appear on your             |
| Application                                                                              | ID Person Name                                                                                                    | Tickler Type       | Summary                      | Status           | Start Date            | End Date               |                | list of ticklers.                               |
| N/A N/A                                                                                  | Jorge Lopez                                                                                                    | General            | View Details                 | Active           | 7/23/2014             | 7/23/2014              |                |                                                 |
| N/A N/A                                                                                  | Jorge Lopez<br>Jorge Lopez                                                                                                    | General            | View Details<br>View Details | Active<br>Active | 7/30/2014<br>8/7/2014 | 7/31/2014<br>8/31/2014 |                |                                                 |
| N/A                                                                                      | Jorge Lopez                                                                                                    | General            | View Details                 | Active           | 8/7/2014              |                        |                |                                                 |
| Add Tickler                                                                              | Make Active                                                                                                    | Make Ina           | ctive                        |                  |                       | Next                   | /              | Clicking "View Details" on the screen above     |
|                                                                                          | dows Internet Explor                                                                                                    |                    |                              |                  |                       |                        |                | will show this pop up screen.                   |
| https://www.assis Message from Jessian                                                   | tedoneeapp.info/App/Ti<br>essica Lopez                                                                                        | cklerDetails.asp×? | tid=54489                    |                  |                       | <b></b>                |                | You will also see the tickler alert on your     |
| Date Sent<br>Person Name<br>Tickler Type<br>Start Date<br>End Date<br>Description<br>CEC | : 8/7/2014<br>: Jorge Lopez<br>: TICKGE<br>: 8/7/2014<br>: 6/31/2014<br>: Compatibility View Re<br>in OEA.<br>: Jessica Lopez | emember to check   | compatibility vie            | ew when u        | using a new cor       | nputer to enrol        | You Have 1 New | dashboard.                                      |
|                                                                                          |                                                                                                    |                    |                              |                  |                       | 🗵 Close                | -              | kler(s) (Last 30 days)                          |
|                                                                                          |                                                                                                    |                    |                              |                  |                       |                        | -              |                                                 |

### Section – Administration

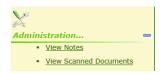

<u>View Notes</u> – This link takes you to the Conduct Application Search feature. Search for the application and once the application is found if you see the icon under Notes, there were notes created. You can view the notes through the View Application Summary, click on the Application ID.

| S | ubm | itted Ap          | plicatio         | ons             |                    |                    |                                        |                   |                   |   |        |       |   |                   |
|---|-----|-------------------|------------------|-----------------|--------------------|--------------------|----------------------------------------|-------------------|-------------------|---|--------|-------|---|-------------------|
|   |     | Applicant<br>Name | Date Of<br>Birth | Submitted<br>By | Submission<br>Date | Program<br>Name    | Retrieve<br>Document<br>Cover<br>Sheet |                   | Person ID         |   | Score  | Notes |   | View<br>Documents |
| ٦ | •   | Isabel<br>Allende | 1/1/1980         | Jorge<br>Lopez  | 8/5/2014           | My<br>Health<br>LA | Fax                                    | 19002201421600440 | 31900201056216147 | P | 100.00 |       | € | N/A               |
|   |     |                   |                  |                 |                    |                    |                                        |                   |                   | _ |        |       |   |                   |

This icon will show when there are notes. The user who created the note can click on the icon and see the note.

Any other One-e-App user can view the note through the View Application Summary feature. Click on the Application ID. This is a sample of the note in the View Application Summary.

| Notes          |                            |
|----------------|----------------------------|
| Name           | Notes                      |
| Isabel Allende | I am testing this feature. |

# 2. <u>View Scanned Documents</u> – This link takes you to the Conduct Application Search feature. Conduct an application search.

| Sut | omitted A                                 | чррпса                                    | uons                                                                               |                                                     |                    |                                         |                   |                                        |          |       |    |                   |                   |                                                                                      |
|-----|-------------------------------------------|-------------------------------------------|------------------------------------------------------------------------------------|-----------------------------------------------------|--------------------|-----------------------------------------|-------------------|----------------------------------------|----------|-------|----|-------------------|-------------------|--------------------------------------------------------------------------------------|
|     | Applicant<br>Name                         | Date Of<br>Birth                          | Submitted<br>By                                                                    | Submission<br>Date                                  | Program<br>Name    | Retrieve<br>Document<br>Cover<br>Sheet  | Application ID    | Person ID                              | Score    | Notes |    | View<br>Documents | 5                 |                                                                                      |
|     | Jorge C                                   | 1/1/1980                                  | Jorge Staff                                                                        | 7/24/2014                                           | My<br>Health<br>LA | Fax                                     | 19002201420400628 | 31900201077204147                      | 100.00   |       | ₫. | 4                 |                   |                                                                                      |
|     |                                           |                                           |                                                                                    |                                                     |                    |                                         |                   |                                        |          |       |    |                   | -                 | Click this hand icon.                                                                |
| -   |                                           |                                           |                                                                                    |                                                     |                    |                                         |                   |                                        | 2        |       |    |                   |                   |                                                                                      |
| Pr  | int Docun                                 | nents ar                                  | a Forms                                                                            |                                                     |                    |                                         |                   |                                        | Notes    | 5     |    |                   |                   |                                                                                      |
| Ap  | plication ID:                             | 1900220                                   | 142040062                                                                          | 8                                                   |                    |                                         |                   | Date Submit                            | ted: N/A | A     |    |                   |                   |                                                                                      |
|     |                                           |                                           |                                                                                    |                                                     | Person             | Informatio                              | on                |                                        |          | 1     |    |                   |                   |                                                                                      |
|     | 2                                         | Person<br>190020107                       | 1D                                                                                 |                                                     |                    | n Name<br>rge C                         | Date of<br>1/1/19 | birth <u>Gen</u><br>080 Ma             |          |       |    |                   |                   |                                                                                      |
|     |                                           | 190020107                                 | /20414/                                                                            |                                                     |                    | rge c                                   | 1/1/15            | 110                                    | iie      | 1     |    |                   |                   |                                                                                      |
| Se  | LE A SELLER                               |                                           |                                                                                    |                                                     |                    |                                         |                   |                                        |          |       |    |                   |                   |                                                                                      |
| -   |                                           | it of Inc                                 |                                                                                    |                                                     |                    |                                         |                   |                                        |          |       |    |                   |                   |                                                                                      |
| F   | Person Na<br>Jorge C                      | ame                                       | DME<br>Income<br>In-Kind Re                                                        |                                                     | Gross I            | Monthly An<br>\$399.00                  |                   | Document<br>f Affidavit of Income Lett | er       |       |    |                   | Clic              | k on the green link to see                                                           |
|     | Person Na                                 | ame                                       | Income                                                                             |                                                     | Gross I            |                                         |                   |                                        | er       |       | _  |                   |                   | -                                                                                    |
|     | Person Na<br>Jorge C                      | ame                                       | Income<br>In-Kind Re                                                               |                                                     | Gross I            |                                         |                   |                                        | er       |       |    |                   | the               | application's documents.                                                             |
|     | Person Na                                 | ame                                       | Income<br>In-Kind Re                                                               |                                                     | Gross I            |                                         |                   |                                        | er       |       | _  |                   | the               | -                                                                                    |
|     | Person Na<br>Jorge C<br>Prification       | Docum                                     | Income<br>In-Kind Re<br>ents                                                       |                                                     |                    |                                         | Sel               |                                        | er       |       | _  |                   | the<br>The        | application's documents.                                                             |
|     | Person Na<br>Jorge C<br>Prification       | Documo<br>mporary                         | Income<br>In-Kind Re<br>ents                                                       | n Document:                                         |                    | \$399.00<br>FAX                         | Sel               |                                        | er       |       |    |                   | the<br>The<br>whe | application's documents.<br>I link displays the date and<br>ether the documents were |
|     | Person Na<br>Jorge C<br>Prification       | Docume<br>mporary                         | Income<br>In-Kind Res<br>ents<br>Verificatio                                       | n Document:<br>Income                               |                    | \$399.00<br>FAX<br>07/24/20             | Sel               |                                        | er       |       |    |                   | the<br>The<br>whe | application's documents.<br>Ink displays the date and                                |
|     | Person Na<br>Jorge C<br>Prification       | Docume<br>mporary                         | Income<br>In-Kind Res<br>ents<br>Verificatio                                       | n Document:<br>Income                               |                    | \$399.00<br>FAX<br>07/24/20             | Sel               |                                        | er       |       |    |                   | the<br>The<br>whe | application's documents.<br>I link displays the date and<br>ether the documents were |
|     | Person Na<br>Jorge C<br>Prification       | Docume<br>mporary                         | Income<br>In-Kind Res<br>ents<br>Verificatio                                       | n Document:<br>Income                               |                    | \$399.00<br>FAX<br>07/24/20             | Sel               |                                        | er       | ]     |    |                   | the<br>The<br>whe | application's documents.<br>I link displays the date and<br>ether the documents were |
|     | Person Na<br>Jorge C<br>Prification       | Docume<br>mporary                         | Income<br>In-Kind Res<br>ents<br>Verificatio                                       | n Document:<br>Income                               |                    | \$399.00<br>FAX<br>07/24/20             | Sel               |                                        | er       |       |    |                   | the<br>The<br>whe | application's documents.<br>I link displays the date and<br>ether the documents were |
|     | Person Na<br>Jorge C<br>erification<br>Te | Docume<br>mporary<br>Jorge<br>Jorge C - 1 | Income<br>In-Kind Res<br>ents<br>Verificatio<br>e C - Proof of J<br>Proof of Count | n Document:<br>Income                               | 5                  | \$399.00<br>FAX<br>07/24/20             | 014               |                                        | er       |       |    |                   | the<br>The<br>whe | application's documents.<br>I link displays the date and<br>ether the documents were |
|     | Person Na<br>Jorge C<br>erification<br>Te | Docume<br>mporary<br>Jorge C - 1          | Income<br>In-Kind Res<br>ents<br>Verificatio<br>e C - Proof of J<br>Proof of Count | n Document:<br>Income<br>ty Residency<br>n Document | 5                  | \$399.00<br>FAX<br>07/24/20<br>©<br>FAX | 014               |                                        | er       |       |    |                   | the<br>The<br>whe | application's documents.<br>I link displays the date and<br>ether the documents were |